# CANVAS HELP

You can get help with Canvas by using the Help menu. Depending on your user role, the Help menu generates a list of resources to help you with Canvas, such as how to search Canvas Documentation and report a problem.

Canvas displays links according to roles in all enrollments; for instance, if you are a student who had one courses with an instructor-based role, the Help menu will show you links available to students and instructors.

### **Open Help**

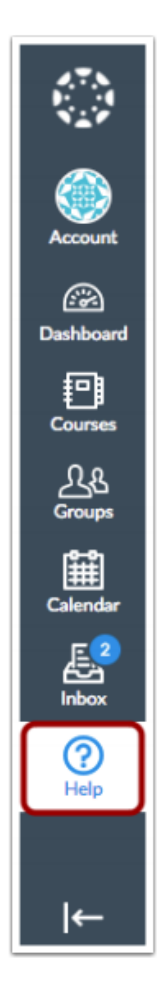

At the bottom of Global Navigation, click the Help link.

**Note:** Depending on your institution, the Help link name and icon may vary.

## Help

Chat with Canvas Support Open a live Chat session with Canvas Support

Canvas Support Hotline (844) 214-6951

Ask Your Instructor a Question Questions are submitted to your instructor

Search the Canvas Guides Find answers to common questions

Report a Problem If Canvas misbehaves, tell us about it

**College Help Desk** For assistance with college email account or college portal logins

**ICCOC Student Ethics Statement** 

#### **Equal Education Opportunities**

College information in regards to Title IX Education Amendments

### The **Ask Your Instructor a Question** link allows students to contact an instructor or TA directly from the help page.

#### Students:

 $\mathbf x$ 

In the course drop-down menu [1], select the course that relates to your question. In the Message field [2], enter the message for your instructor(s).

When you're done, click the Send Message button [3].

Replies will be sent to your Conversations inbox. If your course includes more than one instructor or TA, your message will be sent as a group message to all instructors/TAs in the course.

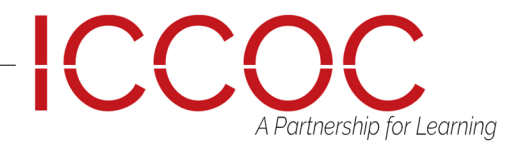

## CANVAS HELP

The Search the Canvas Guides link helps users search Canvas documentation for information about features in Canvas.

#### **Search Canvas Guides**

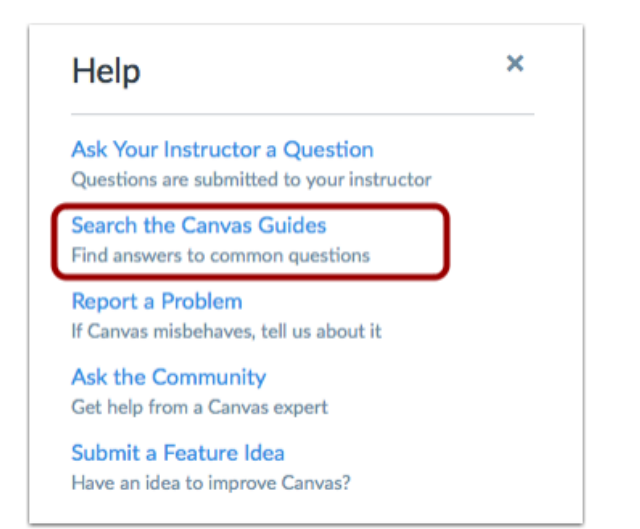

The Report a Problem link helps users report problems in Canvas. Canvas Instructor Getting Started Guide Page 169 Canvas Instructor Getting Started Guide Updated 2017-01-11

**Ask Your Instructor a Question** Questions are submitted to your instructor

**Search the Canvas Guides** Find answers to common questions

**Report a Problem** If Canvas misbehaves, tell us about it

**Ask the Community** Get help from a Canvas expert

Submit a Feature Idea Have an idea to improve Canvas?

You may find a faster response to your question by searching the Canvas Guides. But if you can't an answer, you can submit a ticket and get support help.

In the subject field [1], create a subject for your ticket. In the description field [2], describe the problem you are experiencing in Canvas. Please be as detailed as possible to help troubleshoot the problem.

If you submit tickets frequently, you may prefer to use a screencasting program to create an online link to an image or create a video walkthrough. However, if you're not comfortable using online links, you can submit attachments later if necessary; once you submit the ticket, you'll receive an email from the support team.

You can reply to the email with any attachment as needed.

In the drop-down menu [3], select the statement that best describes how the problem is affecting you:

- Just a casual question, comment, idea, suggestion
- I need some help but it's not urgent
- Something's broken but I can work around it for now
- I can't get things done until I hear back from you
- **EXTREMELY CRITICAL EMERGENCY**

When you're done, click the Submit Ticket button [4].

File a ticket for a personal response from our support team.

For an instant answer, see if your issue is addressed in the Canvas Guides.

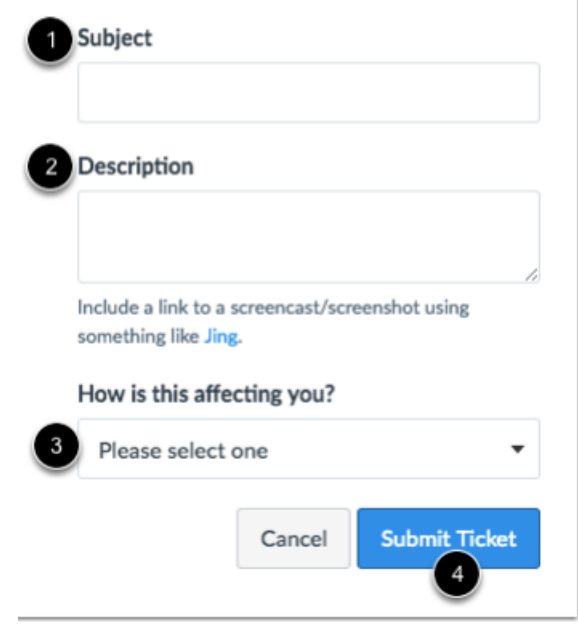

A Partnership for Learning

ICCC